## **Ссылка для слушателей ДОО на онлайн занятия**

[https://sferum.ru/?call\\_link=lYNK6uwtAxjkx3iU-](https://sferum.ru/?call_link=lYNK6uwtAxjkx3iU-3DZy13i3omqqOwQ2xrzzhQ4kpdj5ktArbm9Kh72ofpVb5Wa-lJ8KzOa8iKHTJnBB3PF7A)[3DZy13i3omqqOwQ2xrzzhQ4kpdj5ktArbm9Kh72ofpVb5Wa-lJ8KzOa8iKHTJnBB3PF7A](https://sferum.ru/?call_link=lYNK6uwtAxjkx3iU-3DZy13i3omqqOwQ2xrzzhQ4kpdj5ktArbm9Kh72ofpVb5Wa-lJ8KzOa8iKHTJnBB3PF7A)

## **Инструкция подключения к онлайн занятиям на курсах повышения квалификации по дополнительной профессиональной программе «Реализация бережливых технологий в системе образования»**

1. Лекционные занятия и самостоятельные работы будут проходить в онлайн режиме на информационно-коммуникационной образовательной платформе «Сферум». При наличии в учебной группе представителей одной образовательной организации, вход может осуществляться с одного компьютера.

2. Рекомендуется предварительно зарегистрироваться на платформе «Сферум» [\(https://prof-sferum.ru/\)](https://prof-sferum.ru/), так как слушателям без регистрации не будет доступен чат и возможность задавать вопросы преподавателю. При регистрации необходимо указать реальные фамилию и имя.

Если слушатели образовательной организации работают **с одного компьютера**, то хотя бы один из участников должен быть зарегистрирован в «Сферум» для взаимодействия с преподавателем.

3. Вход на онлайн занятие должно происходить не позднее, чем за 15 минут до начала трансляции согласно расписанию, под реальной фамилией, инициалами (ограничения 25 знаков с пропусками)

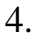

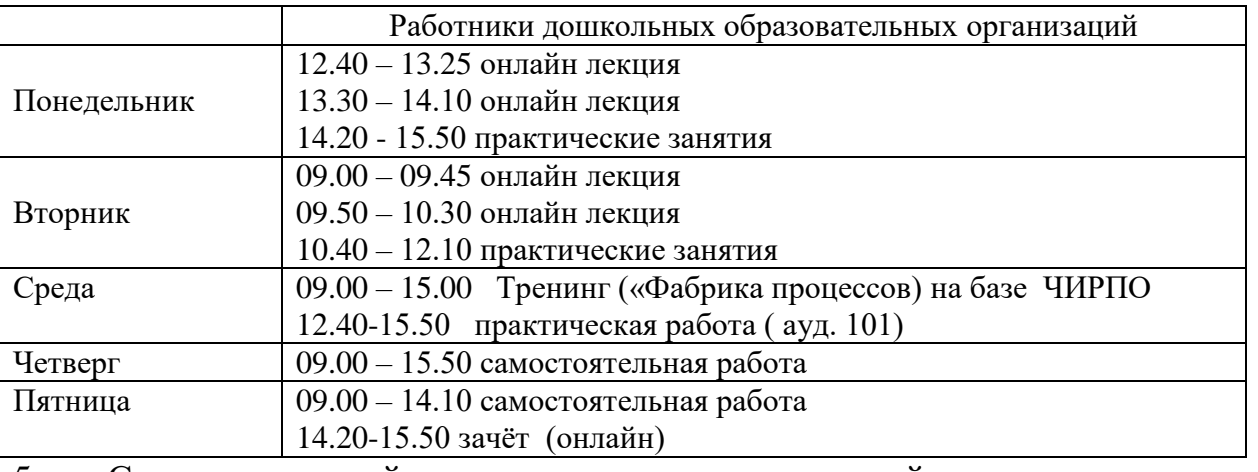

5. Ссылка на онлайн занятие выведет слушателей на подключение к видеозвонку, при котором нужно присоединиться к уроку через браузер, с видео

## Видеозвонки Сферум

Чтобы присоединиться к уроку, нажмите «Открыть Сферум»

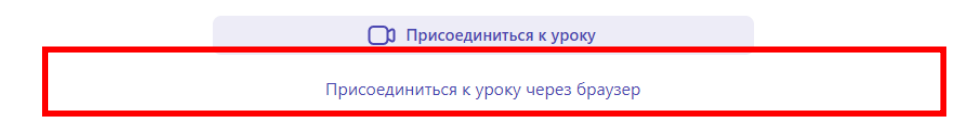

Вернуться в Сферум

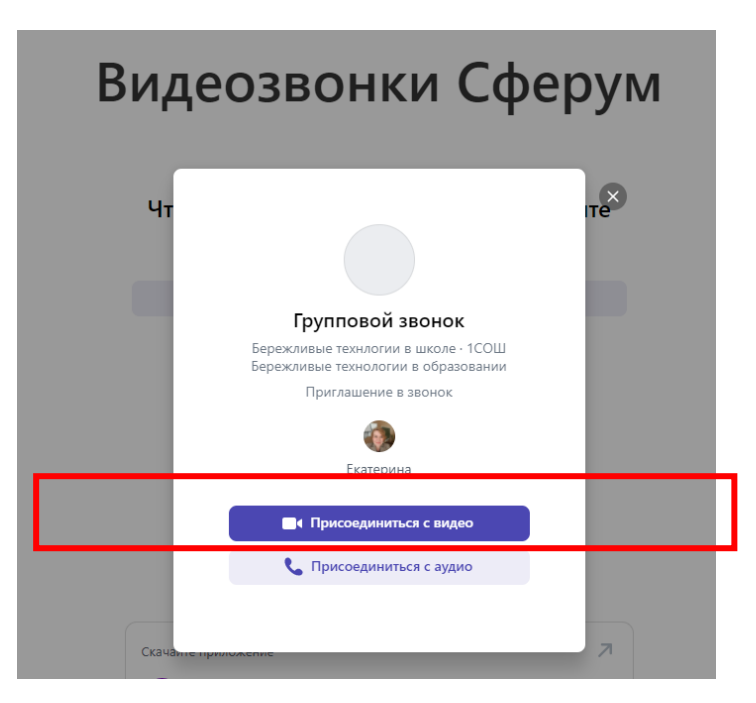

6. Перед началом занятия в общем чате укажите фамилию, имя, отчество и образовательную организацию присутствующего слушателя

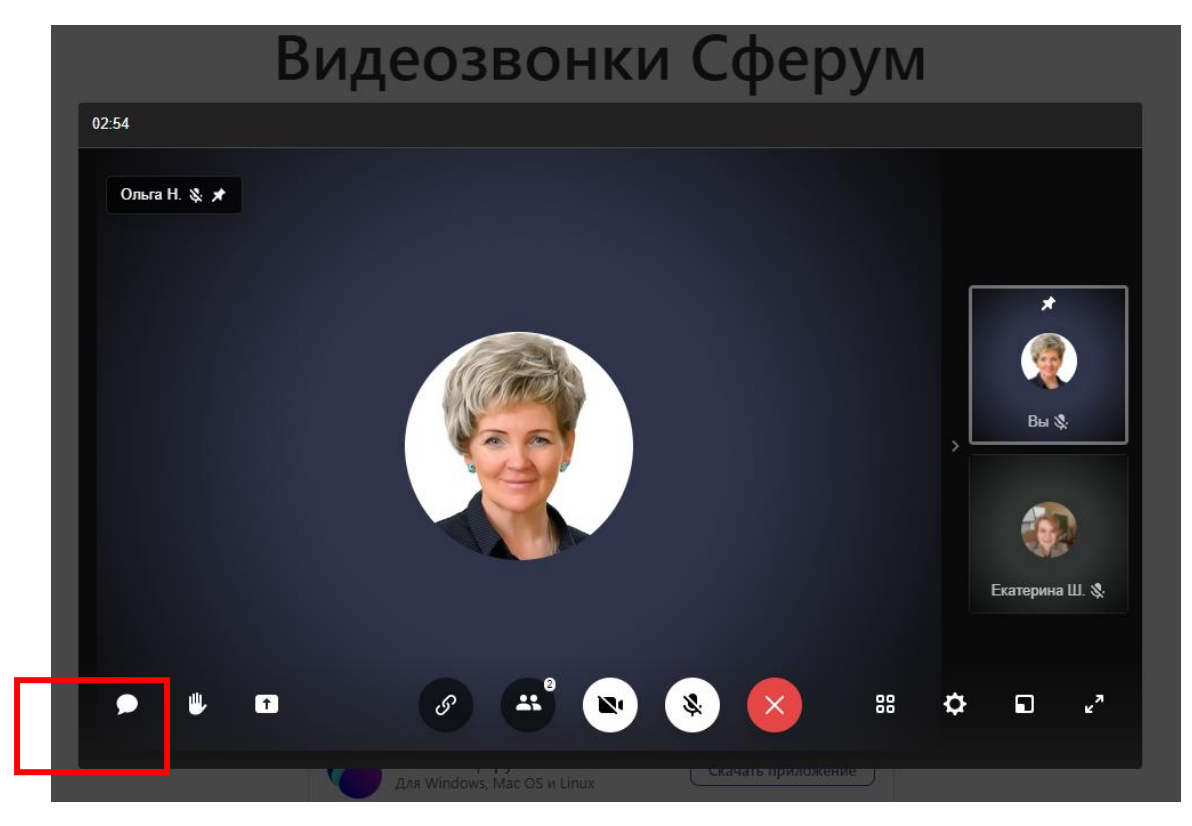

7. До начал занятия познакомьтесь с памяткой для слушателей

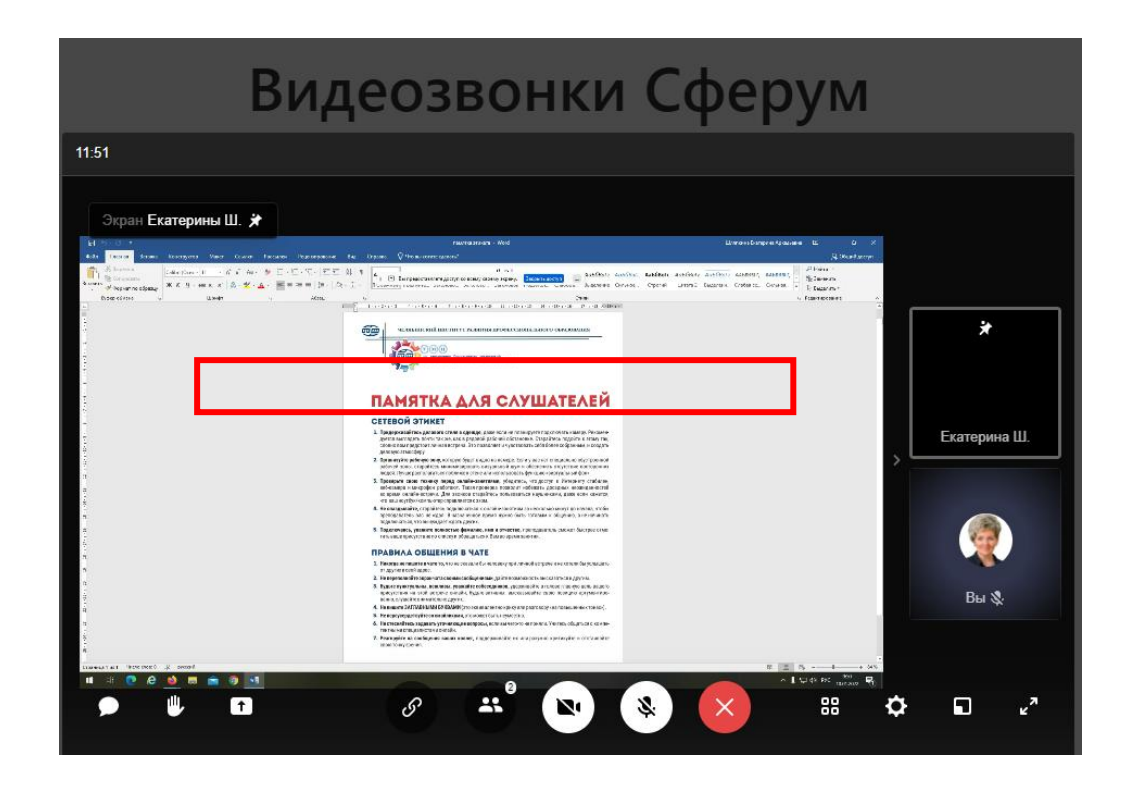

- **8.** В ходе прослушивания онлайн занятия в общем чате можно опубликовать вопрос или уточнение, с указанием слайда презентации. Ответ на Ваш вопрос преподаватель даст **в конце занятия**
- 9. В случае отключения от видеотрансляции необходимо повторно зайти по ссылке на онлайн занятия
- 10.При наличии технических проблем необходимо связаться с сотрудниками отдела ИТО ГБУ ДПО ЧИРПО**: Еремин Евгений Геннадьевич-8(351)222-07-56 доб**. 140, **Романенко Сергей Борисович -8(351)222-07-56 доб.141** или по электронной почте [support@chirpo.ru.](mailto:support@chirpo.ru)